### **5. Connect theUSBCable / Cra dleandCharg e theMainBattery**

Connect the USB connector to an available USB port on the back of your PC.

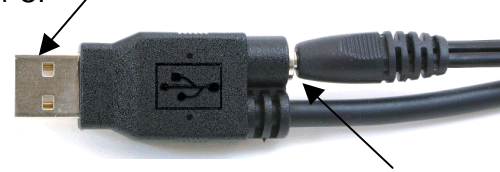

The ca ble on the p o w er sup ply connects to the rear of the USB connector or cradle.

Plug one end of the p o wer ca ble into the black p o wer sup ply b o x. Plug the other end of the p o wer ca ble into an ACoutlet.

Plug the other end of the U S B ca ble into the b otto m of the WP A 2 0 6 unit. It will only fit into the slot one way. If it does not go in easily, turn the cable over and try again.

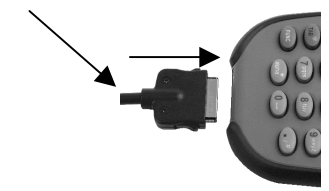

After connecting all the ca bles, the unit will begin charging. The battery is charg edwhen the re dLEDon the to p front of the unit turns gre en. You may use the unit while plugged in but charge the unit for at least 16 hours b eforemobile use.

(The L E D on the p o w er sup ply is alw a ys green when powered.)

## **6. Power on th eWPA206**

Press the p o w er ke y to turn on the WP A 2 0 6. (T o turn the unit off, press and hold the power key for about one second.)

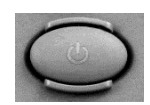

After p o w ering on the unit, follo w the WPA2 0 6 onscre en pro mpts to set up the unit and set the time zone. The correct time zone is very important. Based on the time zone y ou set, the d ate and time will b e synce d with the P C e ach tim e the unit is connecte d and synce d.

### **7. Install ActiveSy ncsoftware**

Using the included Microsoft ActiveSync CD, install Activ eSync. F ollow the onscreen pro mpts in the installer.

If you purchased any integrated Wasp software, y ou should install that softwareafter ActiveSync is installe d.

## **8. Other AccessoriesandParts**

Other accessories and parts that come with this unit include an extra stylus, PCMCIA pull ta p e, and aCF card hold er.

The PCMCIA slot is in the to p co mp artment on the b ack of the unit. Before inserting a PCMCIA card, attach <sup>a</sup> strip of the pull ta p e to the endof the card so that it will stick out of the slot. This will allow you to remove the card b y pulling the ta p e.

The C F card slot is in the b attery compartment. The battery and a small snap on co ver behind the battery must beremoved to access the slot. Attach the CFcard to the sup plie d hold er and slid e it into the me mory slot. The hold er will allo w y ou to properly install and remove the card.

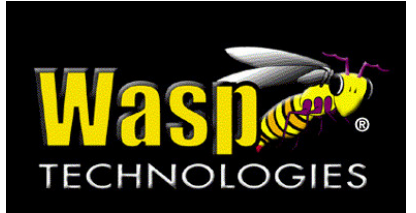

# **WPA206Q uickSt art Guide**

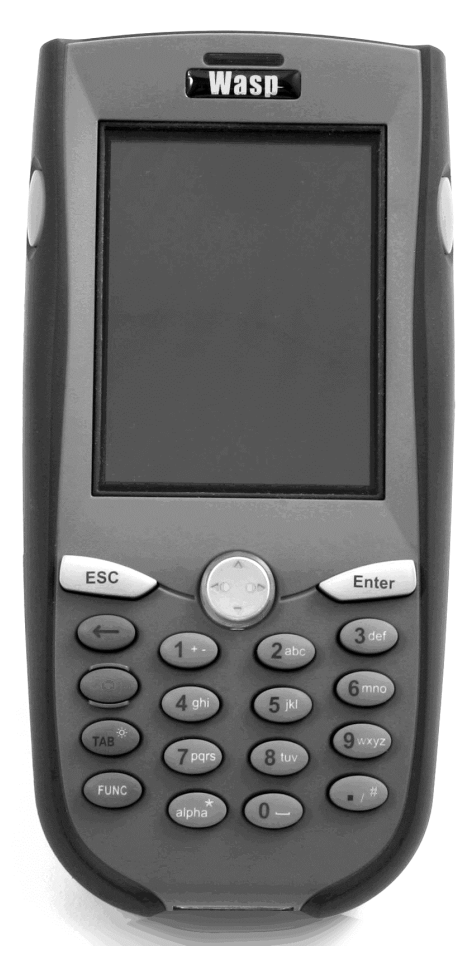

# **Steps for getting started with your WPA206 mobile device**

## **1. Unpack**

Open the box and remove all the pieces from their protective packaging.

Parts included: WPA206 unit, <sup>a</sup> bag with extra parts including an extra stylus, <sup>a</sup> power cable, <sup>a</sup> power supply, <sup>a</sup> battery, <sup>a</sup> USB cable, and at least one CD.

## **2. Remove the Protective Film**

Remove the protective film from the LCD display on the WPA206 unit and discard.

# **3. Open the Battery Compartment**

Take the stylus out of the back of the unit or from the extra parts bag. Pull off the tip of the stylus to reveal <sup>a</sup> screwdriver.

Turn the WPA206 over and place it on <sup>a</sup> solid flat surface. At the bottom of the back of the unit there are two large screws below the lock and unlock images.

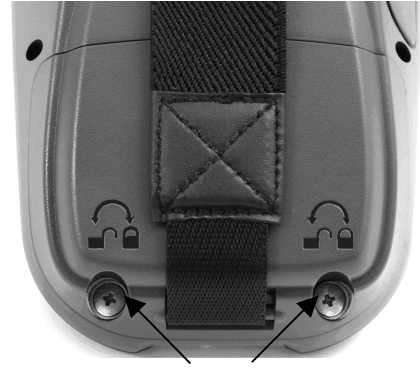

Battery Door Screws

Gently turn both screws counterclockwise with the screwdriver. They will only turn one quarter turn, and then the screws will pop up. When both screws have popped up, use the strap to gently pull up on the bottom of the door. The door is hinged to the unit at the top of the compartment. Take the door completely off.

Battery Door

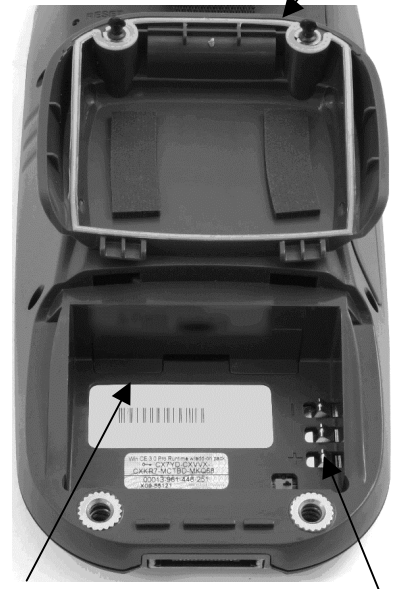

Memory Expansion Slot Door Battery Compartment

# **4. Install the Battery**

Insert the rechargeable lithium ion battery pack into the battery compartment. Make sure the battery contacts on the battery are aligned with and touch the contacts in the battery compartment.

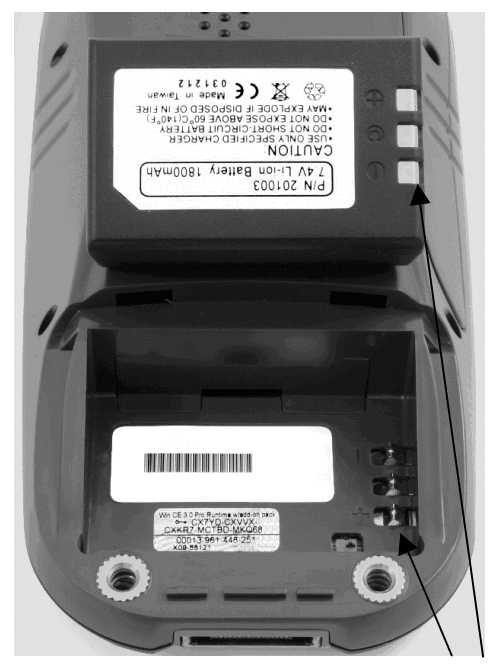

Battery Contacts

Replace the battery door and tighten the screws with the screwdriver by pressing down and then turning clockwise one quarter turn.

Replace the tip of the stylus over the screwdriver. The screwdriver should never be used on the LCD display!

The unit may automatically power on when the battery is placed in the unit. Immediately turn the unit off by pressing and holding the power button. See Step 6.